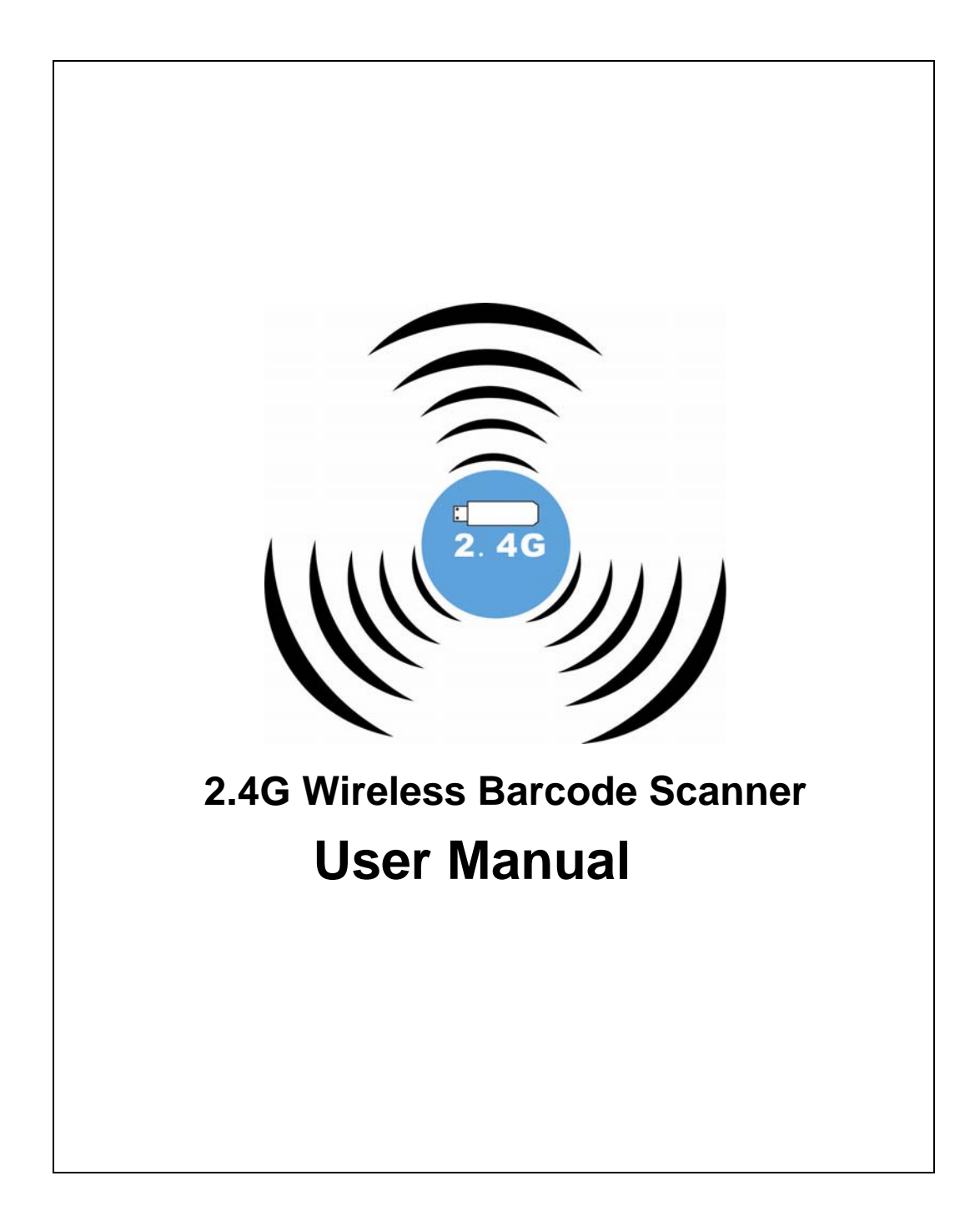

# **Technical parameters**

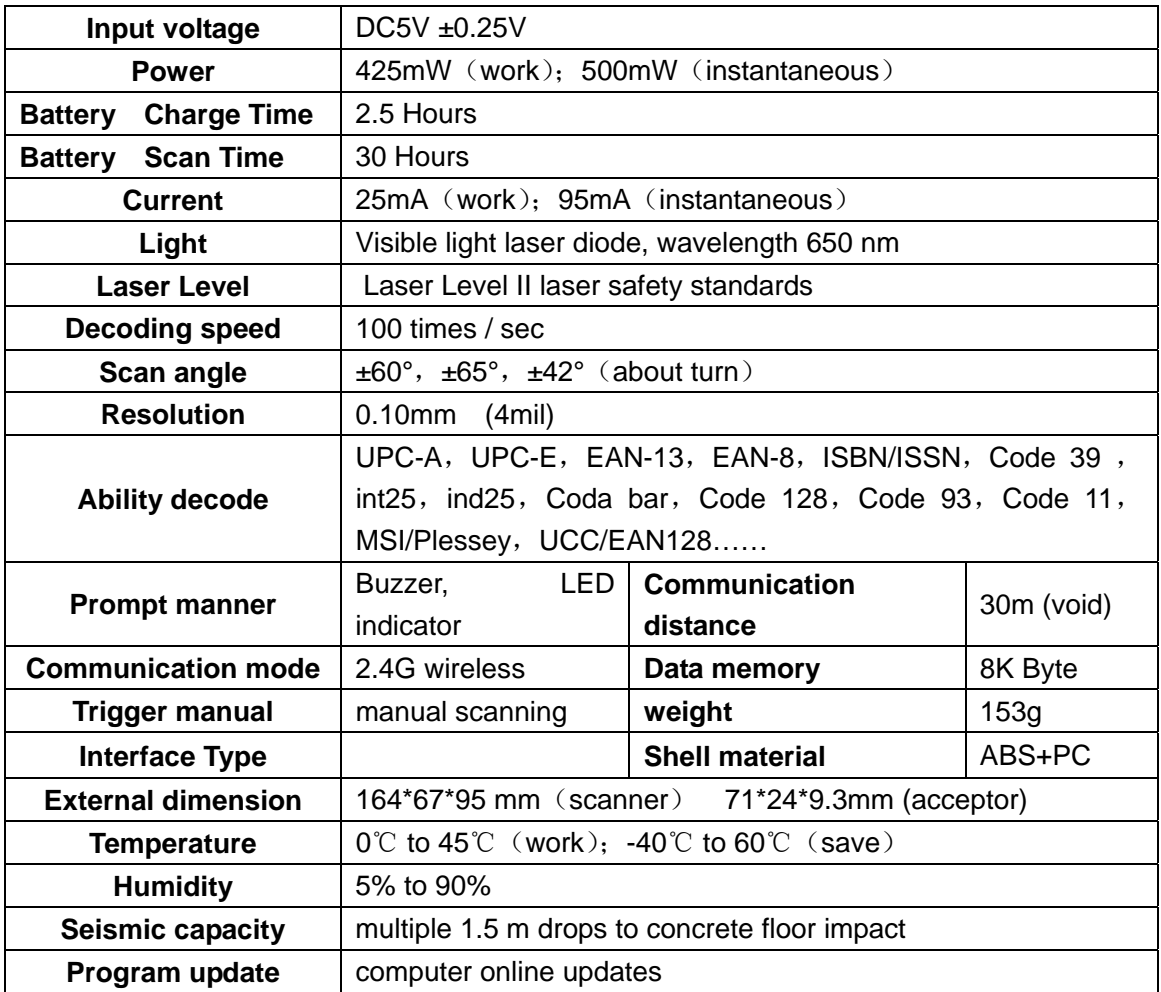

**Aiming:**Note: The scanner performs best when it is not exactly perpendicular to the barcode

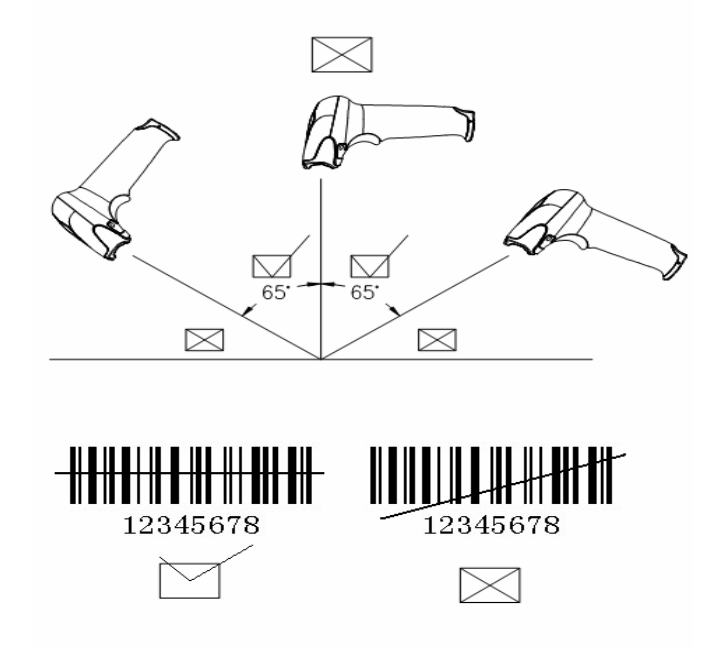

# **Simple manual**

# **Wireless setting and Default**

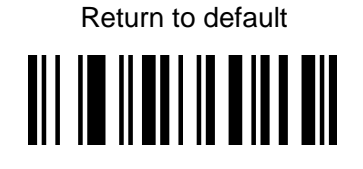

#### **Wireless barcode scanner pair with the receiver**

The scanner must be pair with a receiver then you can transfer the data to your PC or other host.

#### **Channel setting**

We have paired the scanner with receiver and have a default channel before we product it .And if you want make change the channel for the scanner, please check the follow method .You can also accord to your own needs to set channel, channel range is " 01-20"

Method : please insert the receiver on your PC, then in 20 seconds you use the scanner decode the "channel setting 01-20" code, then scanner two numbers between 0-9 (page 4) the number code then you can use the new channel .

Example : you need 06 as the new channel : pair at first then scan the "Channel setting 01-20" then scan "0" then scan "6" that all.

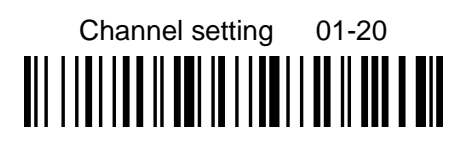

#### **Scanner ID setting**

You can set the ID from 01-99 any number as the ID . For example ,if you want set the ID as 23 ,please scan the code "Setting ID 01-99" at first then scan the number code "2" and "3".then you finish the ID setting step.

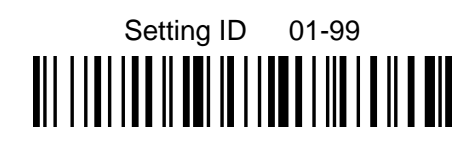

#### **Add the ID as Prefix**

Please scan the code "Open Identification as Prefix" If you want use the ID as the Prefix, then you will find the ID in the front of the every barcode .

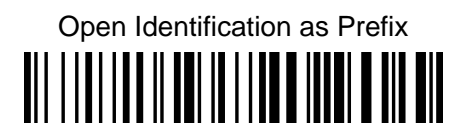

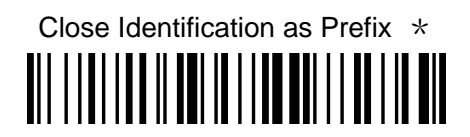

**Number code** 

### **power sleep time setting**

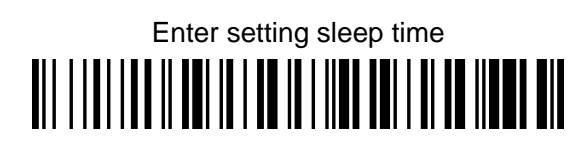

Please choose the follow power sleep time

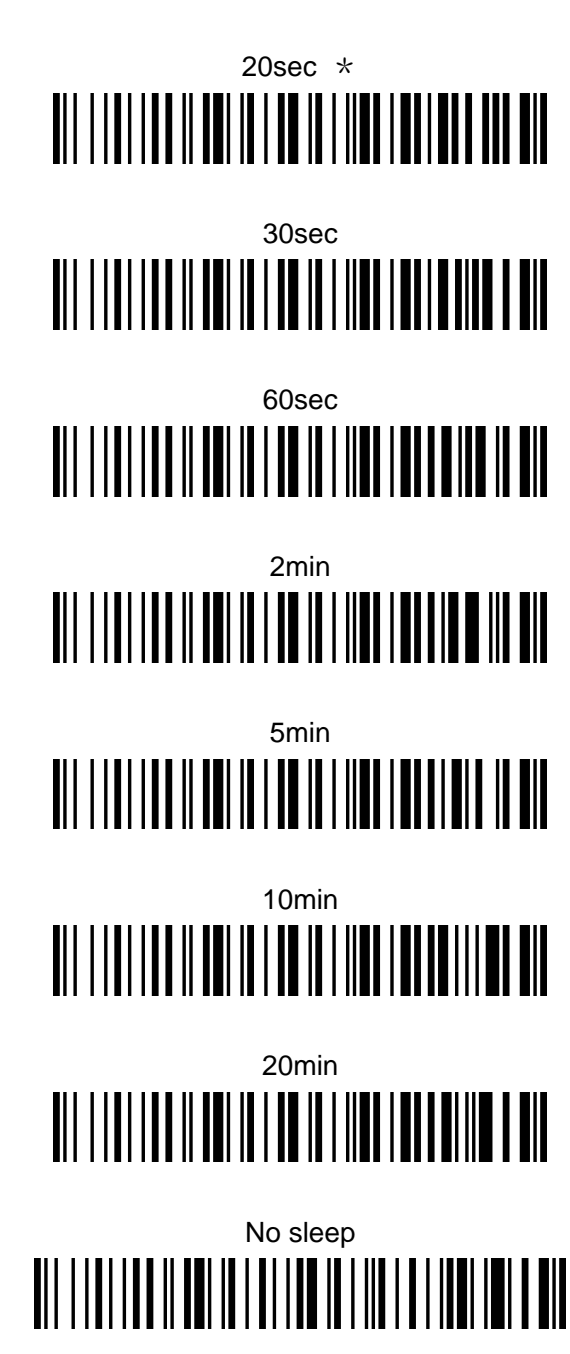

#### **Working mode**

**Normal mode** :Scan barcodes directly then the decoded data transfer to the receiver and displayed on the PC or your host ,But if the transmission fails (for example, over the transmission distance or the receiver is not open), then issue a "de de de " sound prompts the user to transmission failure.

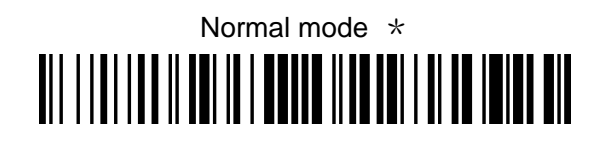

#### **Inventory mode**:

When the scanner is not in the receiver's operating range, please use the Inventory mode 。First you can set the mode "Inventory mode" then you scan the barcode , the data will be stored in the scanner, In the end of your work, you can scan the "Transfer data ",then the data will be transferred to your PC or other host . You also can check how many data you had decode .please scan the "Total number of data".

After you transfer the data in the Inventory mode ,please scan the "Clear data" then you can do the next work .

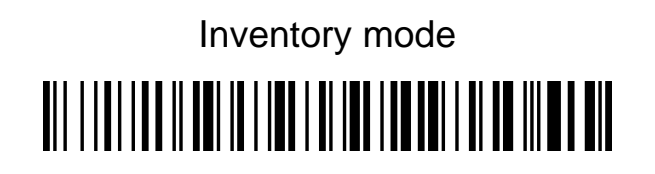

Transfer data <u> All I i al i a a ll toi ia i iad i al iad i ad aoi i i ato ia dia</u>

Total number of data

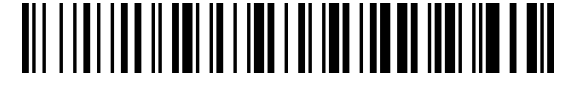

Clear data <u> All I i al i a a il toi in i ina i al i an i anni mi i al ann min</u>

## **Multiscan Functions**

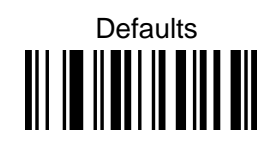

**Buzzer Mode** Good Read Beep Tone-None

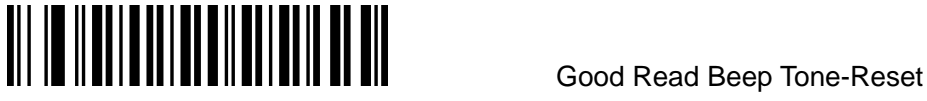

Good Read Beep Duration

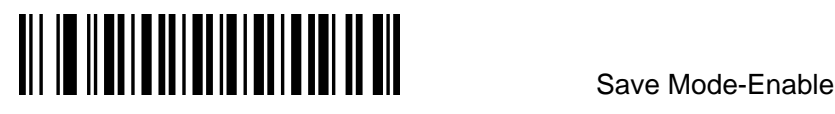

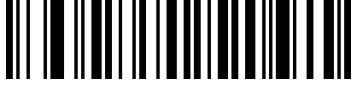

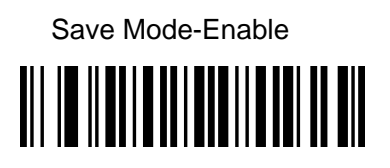

**Reading Mode** 

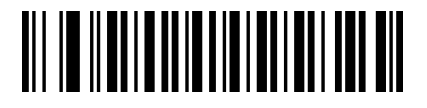

Multi Scan

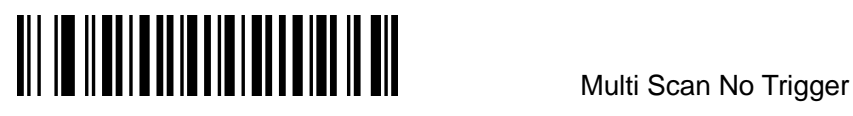

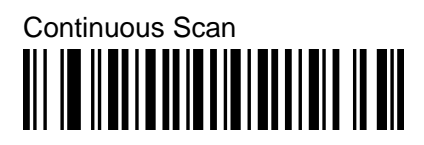

Single Scan Single Scan No Trigger

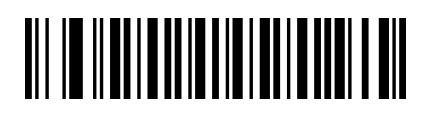

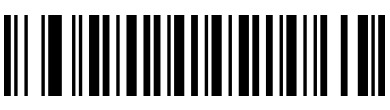

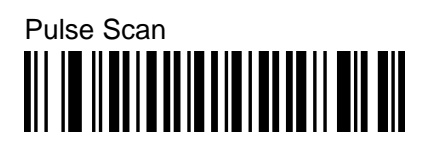

**Language** 

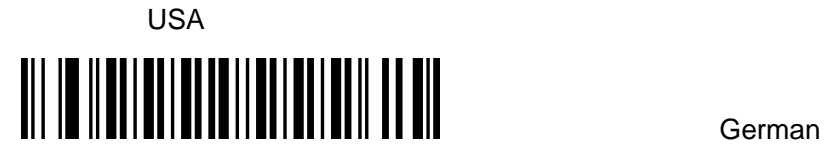

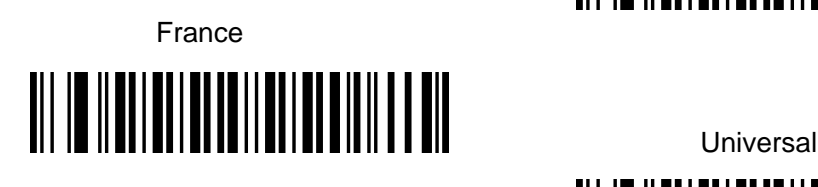

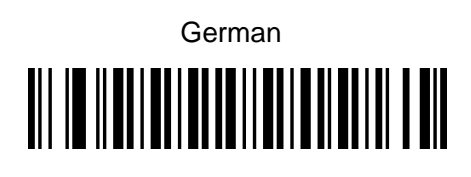

**Baud Rate** 

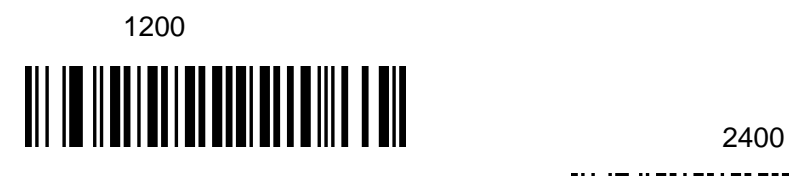

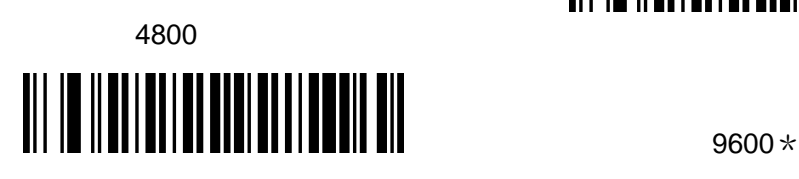

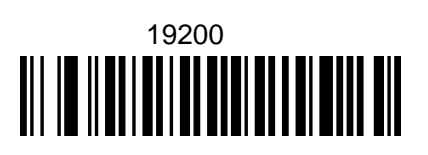

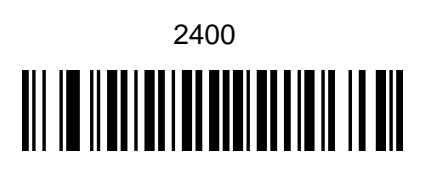

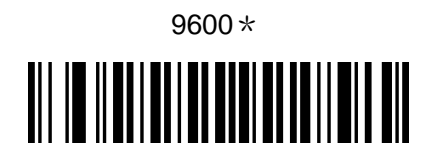

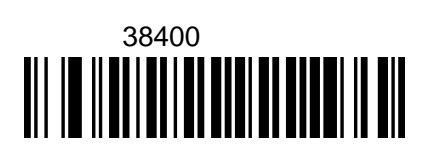

**Data Bit** 

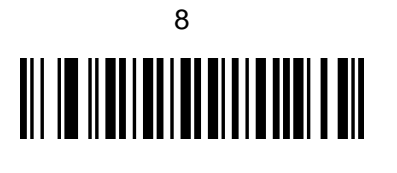

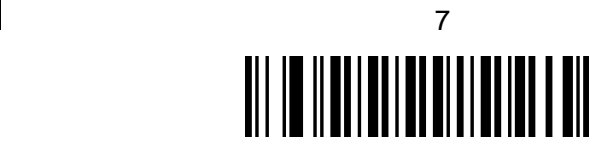

**Stop Bit** 

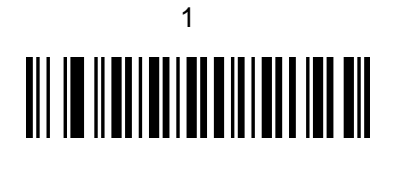

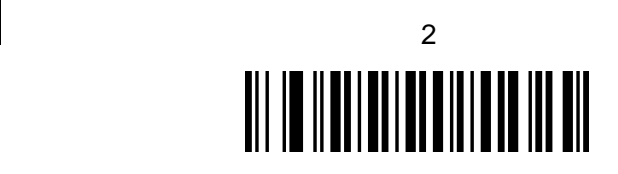

**Parity Bit** 

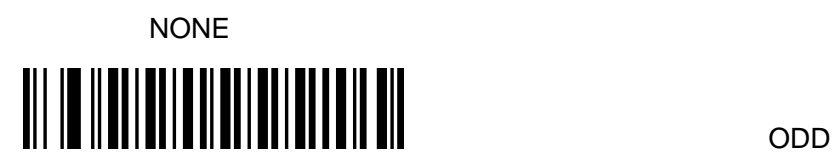

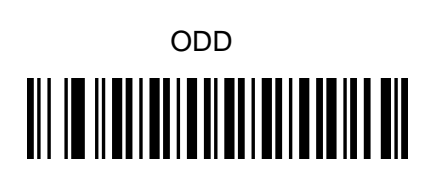

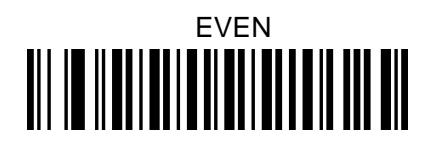

## **Code Symbol On/Off**

**CODE 11**  Enable\* Disable

**CODE 128**  Enable\*

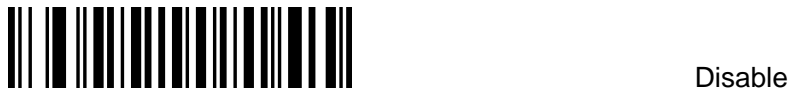

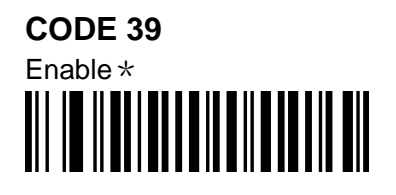

FULL ASCII Enable \*

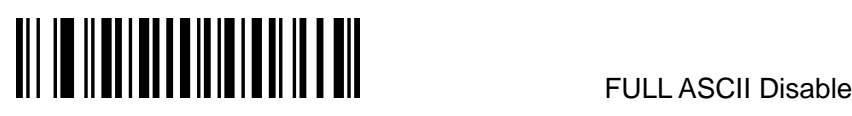

**CODE 93** 

Enable\*

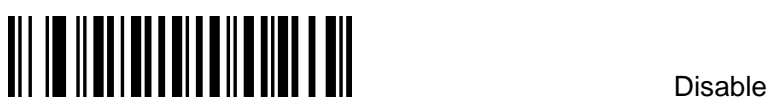

**CODABAR**  Enable\*

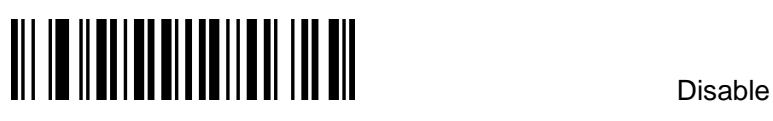

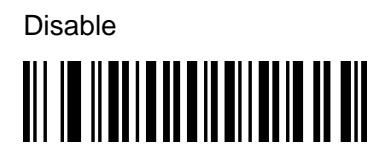

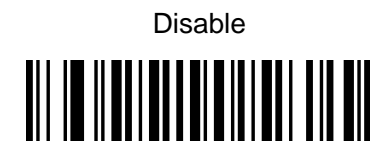

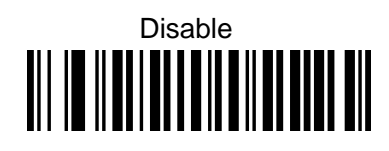

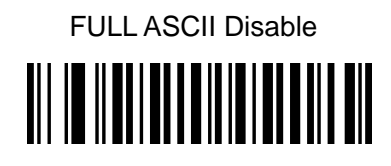

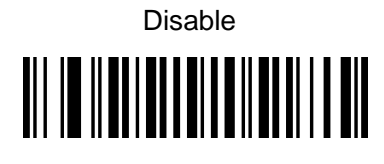

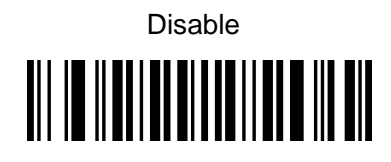

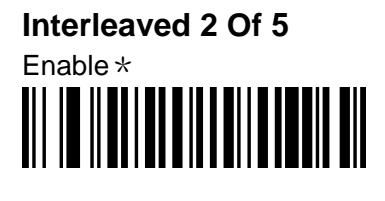

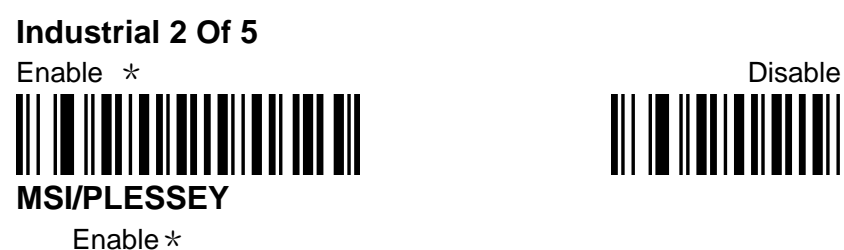

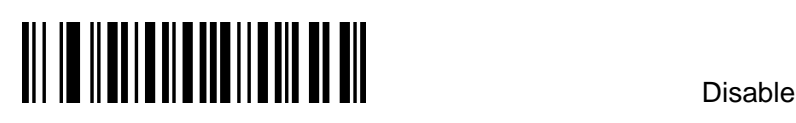

**UPC-A**  Enable\*

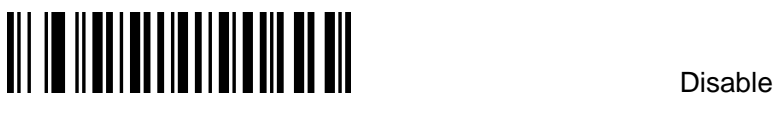

**UPC-E**  Enable\*

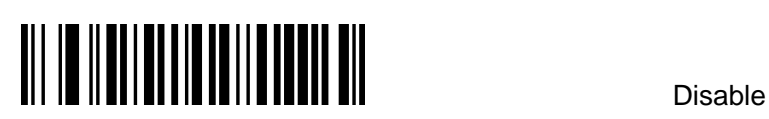

**EAN-13**  Enable\*

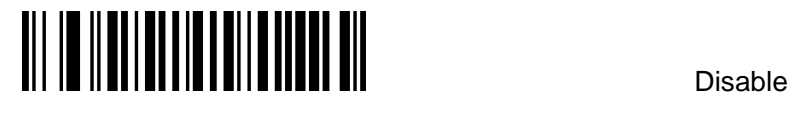

**EAN-8**  Enable\*

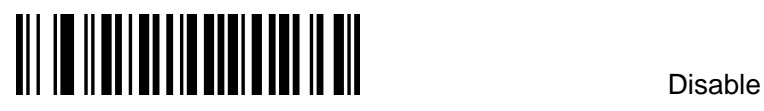

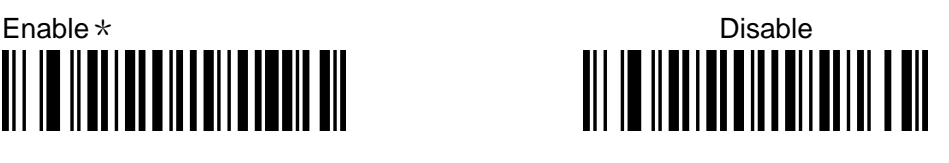

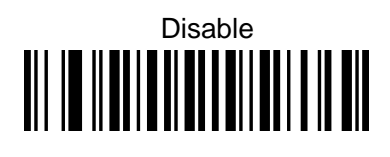

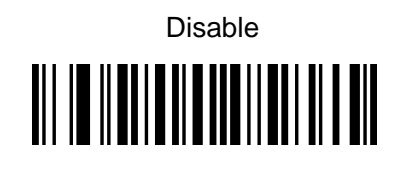

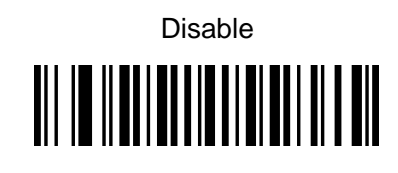

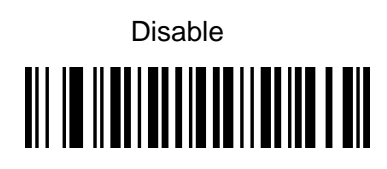

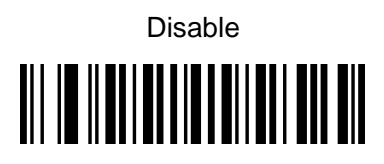

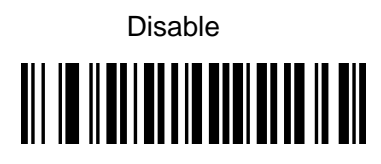

## **OTHER I**

Expand UPC-E to UPC-A enable

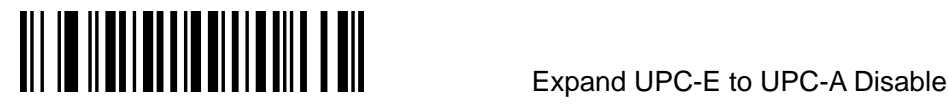

Expand UPC-A to EAN-13 Enable **Expand UPC-A to EAN-13 Disable**<br>Expand UPC-A to EAN-13 Disable ║

Convert EAN-13 to ISBN Enable

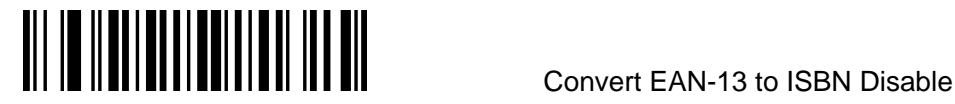

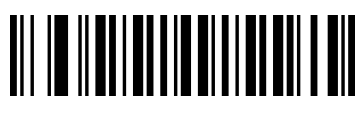

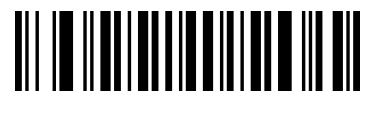

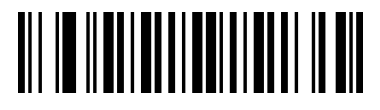

# **Supplement Digits**

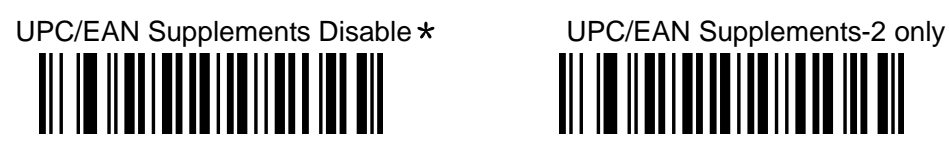

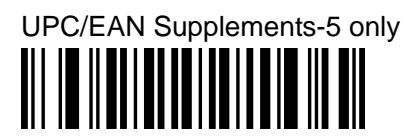

CODABAR Send Chars Enable

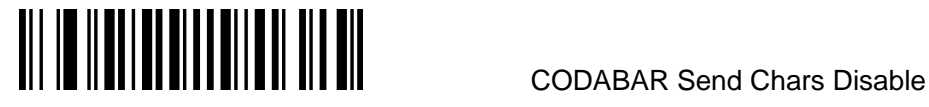

CODE39 Send Chars Enable

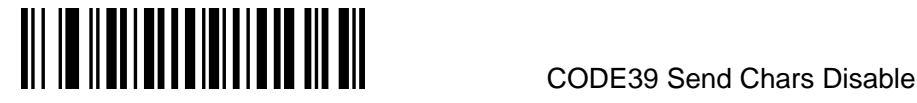

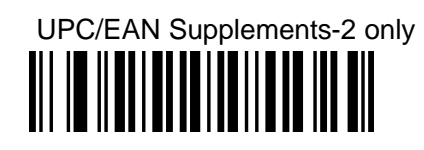

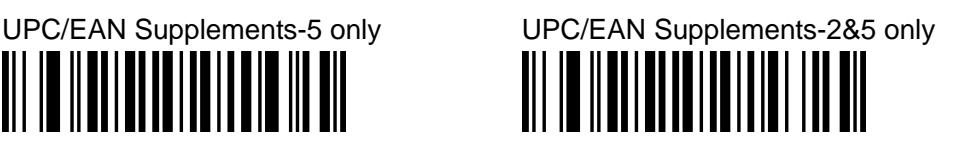

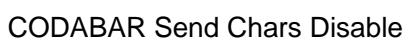

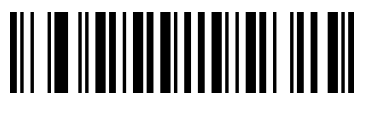

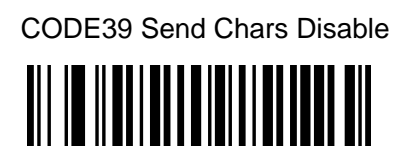

**OTHER II** 

 **Suffix setting** 

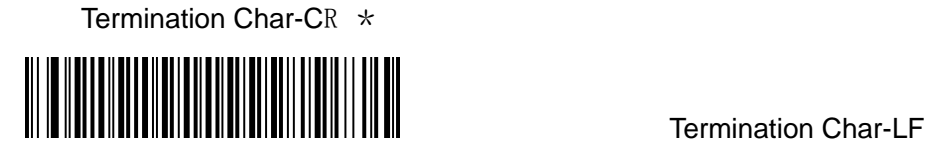

Termination Char-CR+LF None

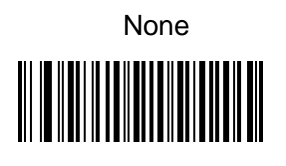

Codes Preamble 'STX' Codes Preamble 'ETX'

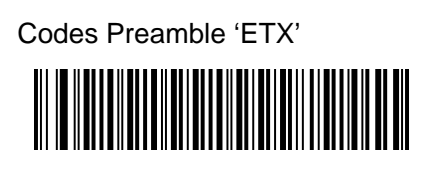

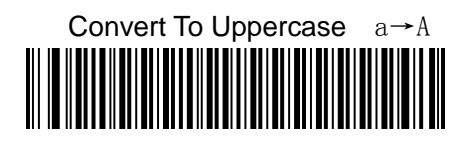

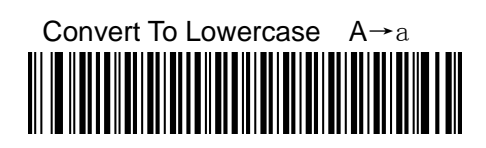

Company: **Farsun Photoelectric Science Technologies co., LTD** Name: **Wireless laser barcode scanner**  Model Number: **FG2106**

## **FCC ID: 2AAS5-FG2106**

This device complies with Part 15 of the FCC Rules. Operation is subject to the following two conditions: (1) this device may not cause harmful interference, and (2) this device must accept any interference received, including interference that may cause undesired operation.

Changes or modifications not expressly approved by the party responsible for compliance could void the user's authority to operate the equipment。